### Introduction to PHP

Χριστόφορος Παναγιώτου

## Why Use PHP

- If you like free software or need a free solution
- If you need a solution that's portable across multiple platforms (e.g. Red Hat Linux to Windows 2000)
- If you want to add dynamic content to your pages
- If you want to make your pages easier to maintain
- Examples of uses of PHP :
  - Surveys Polls
  - Small/Medium Portals
  - Small/Medium Web-Mails
  - Content Management

#### Overview of PHP

- Open Source server-side scripting language designed specifically for the web.
- ▶ In-line scripting
- Conceived in 1994, now used on +10 million web sites. Now in version 5.3 (5.4 as RC)
- Outputs not only HTML but can output XML, images (JPG & PNG), PDF files and even Flash movies (using libswf and Ming) all generated on the fly. Can write these files to the file system.
- Supports a wide-range of databases (inherently or via ODBC).
- PHP also has support for talking to other services using protocols such as LDAP, IMAP, SNMP, NNTP, POP3, HTTP.
- Supports OO programming
- Perl- and C-like syntax. Relatively easy to learn.
- Website @ <a href="http://www.php.net/">http://www.php.net/</a>

#### PHP Files

- A PHP file
  - may contain text, HTML tags and scripts
  - is returned to the browser as plain HTML
  - have a file extension of ".php", ".php3", or ".phtml"

#### PHP and HTML

Embedding PHP in HTML

```
<html>
<body>
<strong>Hello World!</strong><br />
<?
echo 'This is a PHP introductory course!';
?>
</body>
</html>
```

#### PHP tag styles:

- Short: <?php ?>, <? ?>,
- Script: <script language='php'></script>

## PHP and Dynamic Content

 Adding dynamic content by adding the date to the page.

```
<html>
<body>
<strong>Hello World!</strong><br />
<?
echo 'The time is';
echo date('H:i jS F');
?>
</body>
</html>
```

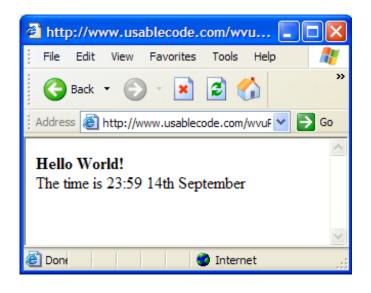

- Date() http://www.php.net/manual/en/function.date.php
- PHP Function Reference http://www.php.net/manual/en/funcref.php

#### PHP Inclusions

Including code/HTML into your page

 Content can be included from a local or remote source via such protocols as HTTP, HTTPS, FTP, and FTPS

#### PHP Variables

- Variables: Are the symbols we use to represent data.
- Variable names can be of any length; can include letters, numbers and underscores; cannot start with a digit; casesensitive; and can have the same name as a function.
- To assign values to variables:
  - \$foo = 'bar'; Data Type: String
  - \$foo = 1; Data Type: integer
  - \$foo = 5.34; Data Type: Double
  - \$foo = array("bar","united"); Data Type: Array
- Data Types are automatically assigned though you can force a data type by type casting. For example:
  - \$foo = 'Hello';
  - \$bar = (int)\$foo;
  - \$bar now equals 0
- Almost all variables are local (page). Globals include \$\_Session

### **PHP Operators**

- Operators: Operators are symbols that you can use to manipulate values and variables by performing an operation on them.
- Web Site @ <a href="http://www.php.net/manual/en/language.operators.php">http://www.php.net/manual/en/language.operators.php</a>
- Includes:
  - Assignment (e.g. =, +=, \*=)
  - Arithmetic (e.g. +, -, \*, /, ++)
  - Comparison (e.g. <, >, >=, ==, !=)
  - Logical (e.g. !, &&, ||)

#### Concatenation

```
<html>
<body>
<php
$txt1="Hello World";
$txt2="1234";
echo $txt1."".$txt2;
?>
</body>
</html>
```

#### Comments

```
<html>
    <body>
    <php
      //This is a comment

/* This is a comment block

*/
      ?>

</body> </html>
```

- Control Structures: Are the structures within a language that allow us to control the flow of execution through a program or script.
- Grouped into conditional (branching) structures (e.g. if/else) and repetition structures (e.g. while loops).
- Example if/elseif/else statement:

```
if ($foo == 0) {
   echo 'The variable foo is equal to 0';
}
else if (($foo > 0) && ($foo <= 5)) {
   echo 'The variable foo is between 1 and 5';
}
else {
   echo 'The variable foo is equal to ' . $foo;
}</pre>
```

Good code will use indents and comments.

Example of "switch" statement

```
<html><body>
<?php
  switch ($x)
      { case 1:
               echo "Number 1";
               break;
       case 2:
               echo "Number 2";
               break;
       case 3:
               echo "Number 3";
               break;
       default:
               echo "No number between 1 and 3";
?>
</body></html>
```

```
The "While" statement
  while (condition)
    code to be executed;
The "do...while" Statement
  do
    code to be executed;
  while (condition);
 The "for" Statement
  for (initialization; condition; increment)
    code to be executed;
```

- PHP built-in functions
  - phpinfo(): Outputs PHP information like version and configuration – used for troubleshooting
  - PHP server variables: Holds information like the user's browser, which URL the user came from e.t.c. The server variables have global scope

```
<html><body>
<?php
echo "Browser: " . $_SERVER["HTTP_USER_AGENT"] . "<br />";
echo "User's IP address: " . $_SERVER["REMOTE_ADDR"] .
        "<br/>";
echo " Server address: " . $_SERVER["SERVER_ADDR"] ;
?>
</body></html>
```

- PHP Header() Function
  - Sends Raw HTTP headers over the HTTP protocol
  - Must be called before anything is written to the page (including HTML). Call it before the <HTML> tag.

```
<?php
//Redirect browser
header("Location: http://www.cs.ucy.ac.cy/");
?>
<html>
<body>.....</body>
</html>
```

- Accessing Form Variables
- Three methods
  - Short: \$varfoo,
  - Medium: \$\_POST['varfoo'], (recommended for versions of PHP +4.1)
  - Long: \$HTTP\_POST\_VARS['varfoo']
- Tip: For checkbox variables your variable name should end with []
  - Checkbox results are automatically put into an array
  - Example: <input type=checkbox name=foo[] value=Y>
- Accessing Querystring Variables
  - http://cs.ucy.ac.cy/PHP/qrystring.php?FName=Marios&LName=Tz iakouris
  - echo \$\_Get['FName'] . " " . \$\_Get['LName'];

Form processing example

```
<?php
  if (!empty($_POST['campus'])) {
  echo "Welcome to {$_POST['campus']}";
  élse
  echo "Welcome to UCY";
  <form action="<?php echo$_SERVER['PHP_SELF']; ?>" method="post">
  Enter your campus: <input type="text" name="campus">
  <input type="submit">
```

#### **PHP Sessions**

#### Session Handling

- The idea of a session is to track a user during a single session on a web site. This enables customized web pages, single login during a session, shopping cart applications, and tracking users behavior
- · Cryptographically generated to be a unique session id
- Session ID is stored as a cookie on the client box or passed along through URL's.
- Session variable values are stored in the 'superglobal' associative array '\$\_SESSION'
- The values are actually stored at the server and are accessed via the session id from your cookie.
- On the client side the session ID expires when connection is broken.

#### PHP Sessions

- Session handling example
  - Page 1

```
<?php
    session_start();
    $_SESSION['FName'] = $_Get['FName'];
    $_SESSION['LName'] = $_Get['LName'];
    include '../includes/header.html';
?>
    Page 2
<?php
    session_start();
    echo $_SESSION['FName'] . " " . $_SESSION['LName'];</pre>
```

#### PHP Cookies

#### Cookies

- Cookies are little text file that a web site stores in the client's computer to maintain information about that client
- Cookies are sent along with the rest of the HTTP headers
- Like other headers, cookies must be sent before any output from your script (this is a protocol restriction).
- This requires that you place calls to this function prior to any output, including <a href="https://doi.org/10.2016/nc.10">httml> and <a href="https://doi.org/10.2016/nc.10">https://doi.org/10.2016/nc.10</a>
   tags

#### PHP Cookies

- Setting a cookie
  - setcookie("TestCookie", "Ing=en");
- Setting a cookie with expiration
  - setcookie("TestCookie", "Ing=en", time()+3600);/\* expire in 1 hour \*/
- Access and print a cookie
  - echo \$\_COOKIE['TestCookie']
- Delete a cookie
  - setcookie ("TestCookie", "", time() 3600);
  - set the expiration time to an hour ago

#### PHP and Databases

- PHP and MySQL are a perfect companion
- Largely because they are both free and they have numerous capabilities
- PHP as of version 3 supports inherently MySQL i.e. specialized build-in functions handle the database interactions
- Same goes with ORACLE but not with Microsoft databases (Access, SQL Server)

# Using PHP to Query a MySQL Database

```
<html>
<body>
<h1>A List of Users Who Have Signed Up For ....</h1>
<?
  $dbh = mysql_connect("localhost", "dbusername", "dbpassword")
        or die("Couldn't connect to database.");
  $db = mysql_select_db("dbname", $dbh)
        or die("Couldn't select database.");
  $sql = "SELECT username, email FROM userspool";
  $result = mysql_query($sql)
         or die("Something is wrong with your SQL statement.");
  while ($row = mysql_fetch_array($result)) {
       $username = $row['username'];
       $email = $row['email'];
       echo '<a href="mailto:'.$email.'">'.$username.'</a><br />';
</body>
</html>
```

# Using PHP to Query a MySQL Database (cont.)

- Notes for previous slide example:
  - The first option in mysql\_connect can be an IP address.
  - mysql\_query returns a small table with your results in it. The while loop then goes through each record of that small table and pulls out the attributes/fields you selected in your SQL statement.
  - die() will kill the script. Make sure that that text is informative.
  - If you use a function in your SQL query then it has to be a part of the \$row statement. For example, UNIX\_TIMESTAMP(datefield) would be \$row['UNIX\_TIMESTAMP(datefield)']
  - \n stands for a new line so that your source code will look a little neater:
  - PHP MySQL functions @
  - url: <a href="http://www.php.net/manual/en/ref.mysql.php">http://www.php.net/manual/en/ref.mysql.php</a>

## Using PHP to Query an MS Access Database

- PHP does not provide a connection library for MS Access or MS SQL Server
  - Only for MySQL, Oracle
  - All other databases are accessed through ODBC
- ODBC: Open Database Connectivity is a standard method of connecting an application or system to a database.
  - Most database vendors provide ODBC drivers so that you can use ODBC as a method of connecting to and querying their database.
- DSN: Data Source Name is a joining point between the database server and any application wishing to query the database.
  - Programs wishing to connect to and query a database using ODBC can reference this DSN

## Using PHP to Query an MS Access Database

```
<?php
//connect to database
$conn=odbc_connect('northwind', 'test', 'test2');
//SQL query
$sql="SELECT * FROM customers";
//Get the result-set into $rs
$rs=odbc_exec($conn,$sql);
//Return the value of the first field for the current record
$compname=odbc_result($rs,1);
//Return the value of the field called "CompanyName"
$compname=odbc_result($rs,"CompanyName");
//disconnect from database
odbc_close($connectionstring);
?>
```

## Using PHP to Query an MS Access Database

```
<html><body>
  <?php
  $conn=odbc_connect('northwind',",");
  if (!$conn) { exit("Connection Failed: " . $conn);
  $sql="SELECT * FROM customers";
  $rs=odbc_exec($conn,$sql);
  if (!$rs)
  exit("Error in SQL");
  echo "":
  echo "Companyname";
  echo "Contactname";
  while (odbc_fetch_row($rs))
  $compname=odbc_result($rs,"CompanyName");
  $conname=odbc_result($rs,"ContactName");
  echo "$compname";
  echo "$conname":
  odbc_close($conn);
  echo "";
</body></html>
```

## Using PHP to insert records in MS Access Database

```
<?php
  //connect to database
  $conn=odbc_connect('northwind',",");
  //SQL query
$sql="INSERT INTO Customers (FName, LName, Address) Values
  ('Andreas', 'Protopapas', '1821 Nicosia')";
  //Execute SQL
  $updateresult=odbc_exec($conn,$sql);
  //disconnect from database
  odbc_close($conn);
  ?>
```

#### PHP & ODBC Resources

#### Web Sites

- <a href="http://www.php.net/">http://www.php.net/</a> Manual is available here
- <a href="http://www.zend.com">http://www.zend.com</a> PHP 4-5 engine
- http://www.phpbuilder.com/
- http://www.devshed.com/
- http://www.phpmyadmin.net/
- http://www.hotscripts.com/PHP/
- http://www.mysql.com/
- http://www.owasp.org/
- http://www.zend.com/zend/tut/odbc.php
- Google Search
- Books
  - PHP and MySQL Web Development 2nd Edition, Welling & Thomson
  - Web Database Applications with PHP & MySQL, O'Reilly Publishers
  - PHP Cookbook, O'Reilly Publishers